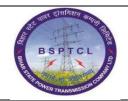

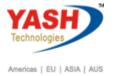

| DOCUMENT DETAILS       |                         |                       |
|------------------------|-------------------------|-----------------------|
| PROJECT NAME           | MODULE                  | Business Scenario:    |
| SUGAM                  | FICO                    | FINANCE & CONTROLLING |
| MODULE LEAD - BSPTCL   | MODULE LEAD — YASH      | PROCESS OWNER         |
| Shri. Sushil Kumar     | Shri. Jeetender Gaikwad | Ajay Rai              |
| BBP NUMBER AS PER BPML | PROCESS NAME            |                       |
|                        | FICO                    |                       |

| AUTHORS & PARTICIPANTS |                         |  |
|------------------------|-------------------------|--|
| Role                   | Name                    |  |
|                        | Sri. Sushil Kumar       |  |
|                        | Sri. Chandan Kumar      |  |
|                        | Sri. Mrutyunjay         |  |
| Core Team Members      | Ms. Shweta              |  |
|                        | Sri. Ravindra Singh     |  |
|                        | Sri. Shivendra Kashyap  |  |
|                        | Sri. Rahul IT (Manager) |  |
| Consultant             | Mr. Chandrakanth Reddy  |  |
| Business Process Owner | ocess Owner Ajay Rai    |  |

| REVISION HISTORY |                     |                               |        |                       |
|------------------|---------------------|-------------------------------|--------|-----------------------|
| Date             | Document<br>Version | Document Revision Description | Author | Reviewer              |
| 15.12.2021       | 0.1                 | User Manual Preparation       | Kamal  | Chandrakanth<br>Reddy |

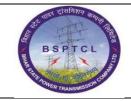

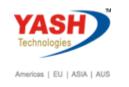

1.1 Reverse Charge Mechanism (RCM).

Process: Other than Limited company (Pvt. Ltd. & Propriety)

- a) Vehicle Hiring-RCM
- b) Labour Charges

| SAP T-code | FB60                                                            |
|------------|-----------------------------------------------------------------|
| Process    | Enter Vendor Number - Invoice date - Posting Date - Reference - |
|            | Bus. Place/Section : BHO1/BHO1- Enter GL Account in line item : |
|            | Vehicle Hiring GL :760133- Amount - Tax code:N1 -Text - Cost    |
|            | Center (Mandatory in Vehicle Hiring GL)-: Enter and click on    |
|            | calculate Tax -Enter Amount and go to Withholding Tax Tab       |
|            | (TDS).                                                          |

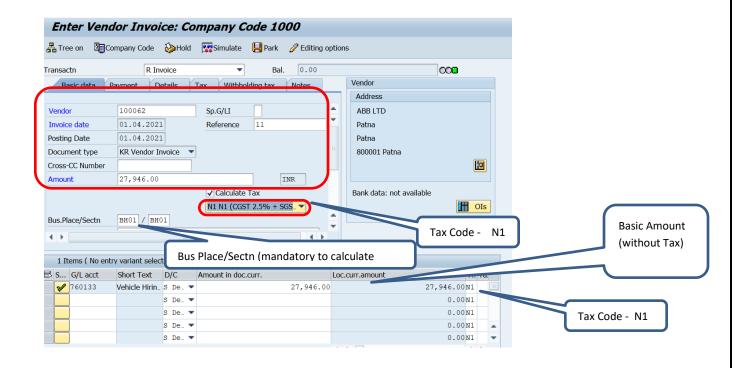

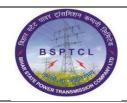

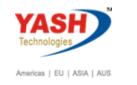

| SAP T-code | FB60                                                       |
|------------|------------------------------------------------------------|
| Process    | Select Withholding (TDS) - Enter Tax Code - Maintain Gross |
|            | Amount - Simulate & Save/Post. Document will be generated. |

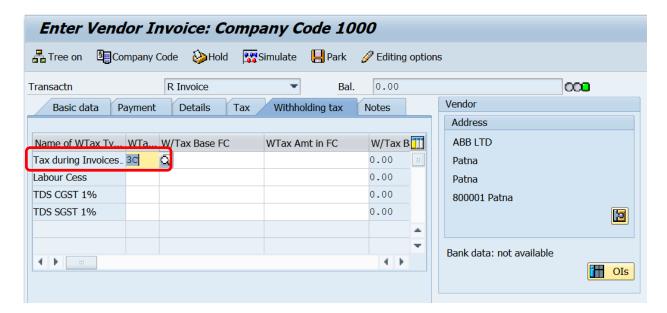

### Note: - Select TDS during Invoice

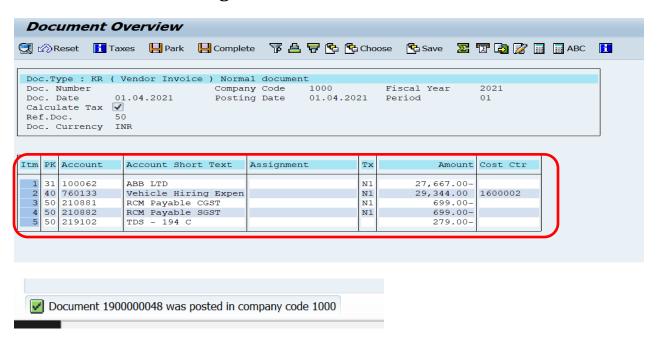

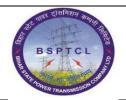

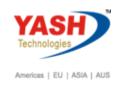

#### Invoice:-

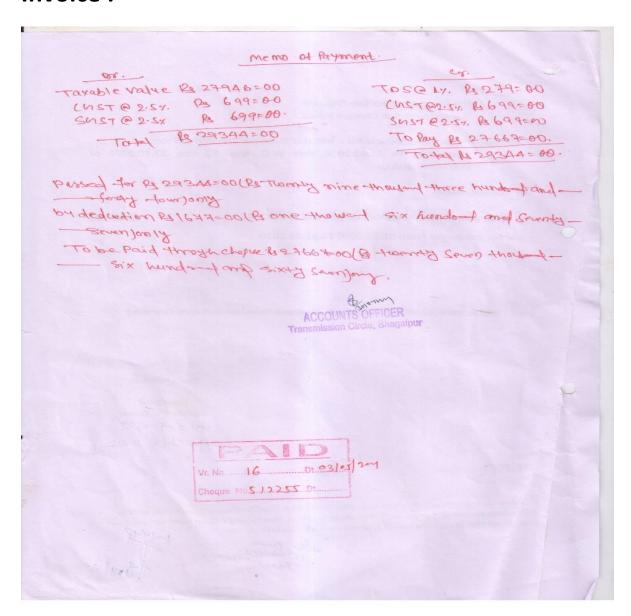

**Manual End**